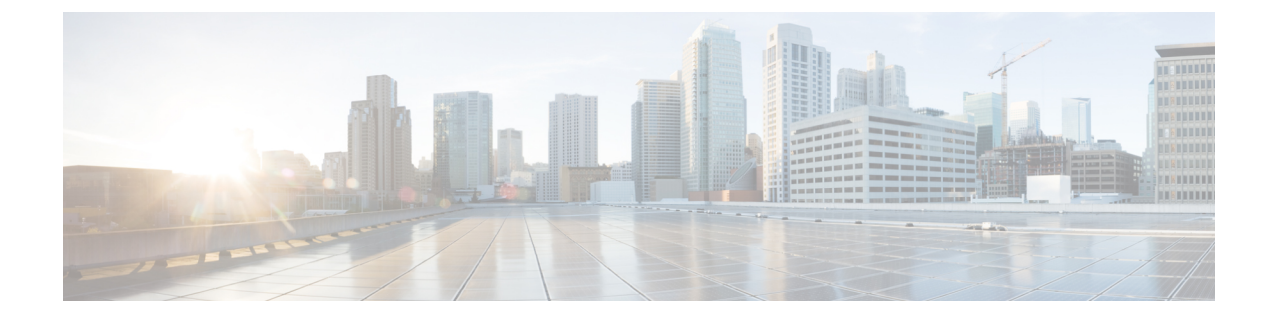

# 발송 메시지 관리

- 발송 메시지 정보, 1 페이지
- 발송 메시지에 응답, 1 페이지

### 발송 메시지 정보

발송 메시지는 문제에 응답할 수 있는 사용자로 구성된 배포 목록에 보내집니다. 단 한 명만 발송 메 시지를 승인하면 됩니다. Cisco Unity Connection에서는 발송 메시지를 재생하고 다음 옵션을 제공합 니다.

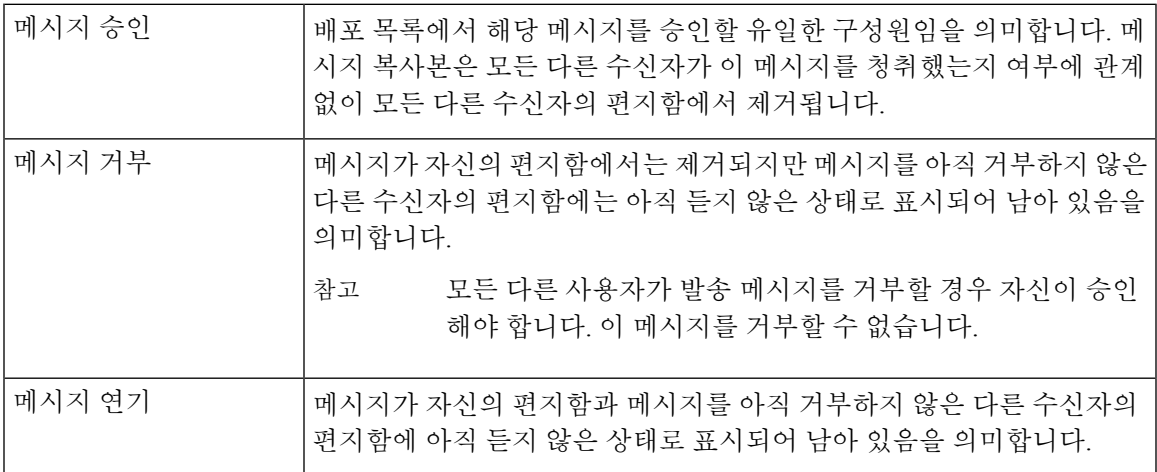

## 발송 메시지에 응답

발송 메시지에 응답할 때 다음 사항에 유의하십시오.

- 사용자가 승인하기 전에 다른 수신자가 이 발송 메시지를 승인하는 경우 이 메시지의 복사본은 사용자의 편지함에서 제거됩니다.
- 발송 메시지를 거부하면 Cisco Unity Connection에서는 이 메시지를 지운 편지함으로 옮기지 않 습니다.
- 발송 메시지가 있으면 전화에서 메시지 표시기가 트리거됩니다. 다른 수신자가 발송 메시지를 받아들일 경우, Connection에서는 편지함에서 메시지를 제거한 다음 표시기를 해제합니다. 메시 지 제거와 표시기 해제 사이에 시간 차가 있을 수 있습니다. 표시기가 있는데 새 메시지가 없다 면 이 시간 차 중에 확인했기 때문일 수 있습니다.
- 발송 메시지를 포함하도록 메시지 알림 규칙을 구성하는 경우 사용자가 알림 메시지를 받고 메 시지 검색을 시도하는 사이 다른 사용자가 이미 메시지를 승인하면 해당 메시지가 사용자의 편 지함에서 사라질 수 있다는 점에 유의하십시오.

관련 항목

발송 메시지 정보, 1 페이지

#### 전화 키패드를 사용하여 발송 메시지에 응답

발송 메시지를 청취한 후 프롬프트에 따라 메시지를 승인, 거부 또는 연기합니다.

#### 음성 명령을 사용하여 발송 메시지 관리

- 단계 **1** Connection에 전화를 걸어 사인인합니다.
- 단계 **2** Connection에서 "무엇을 하시겠습니까?"라고 물으면 "발송 메시지 재생"이라고 말합니다.
- 단계 **3** 발송 메시지를 청취한 후 프롬프트를 따르고 음성 명령을 사용하여 메시지에 응답합니다.

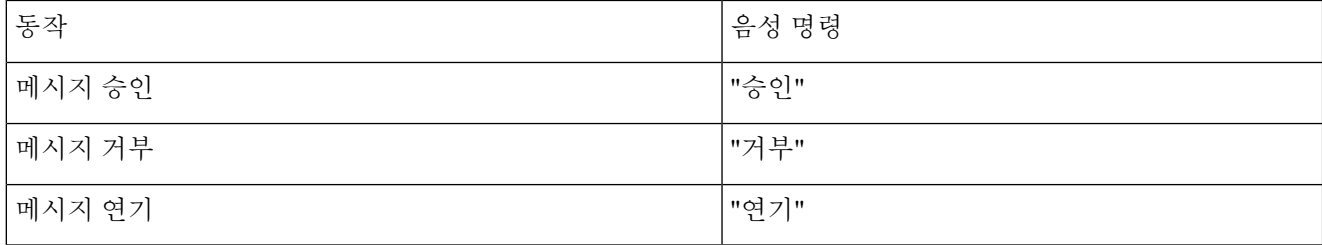

번역에 관하여

Cisco는 일부 지역에서 본 콘텐츠의 현지 언어 번역을 제공할 수 있습니다. 이러한 번역은 정보 제 공의 목적으로만 제공되며, 불일치가 있는 경우 본 콘텐츠의 영어 버전이 우선합니다.